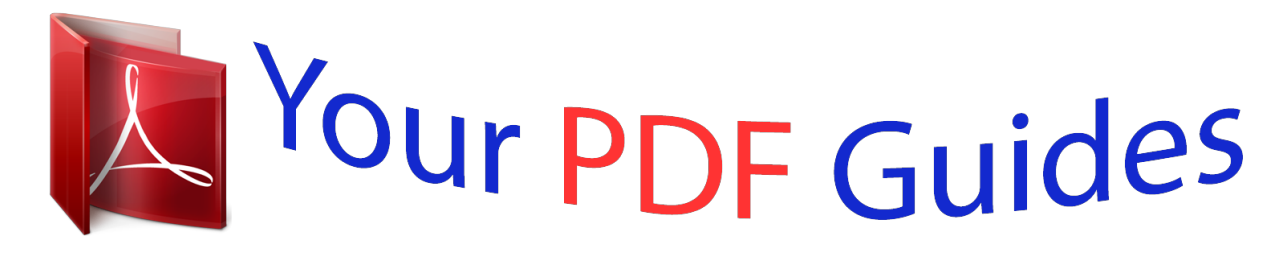

You can read the recommendations in the user guide, the technical guide or the installation guide for KODAK EASYSHARE M380. You'll find the answers to all your questions on the KODAK EASYSHARE M380 in the user manual (information, specifications, safety advice, size, accessories, etc.). Detailed instructions for use are in the User's Guide.

> **User manual KODAK EASYSHARE M380 User guide KODAK EASYSHARE M380 Operating instructions KODAK EASYSHARE M380 Instructions for use KODAK EASYSHARE M380 Instruction manual KODAK EASYSHARE M380**

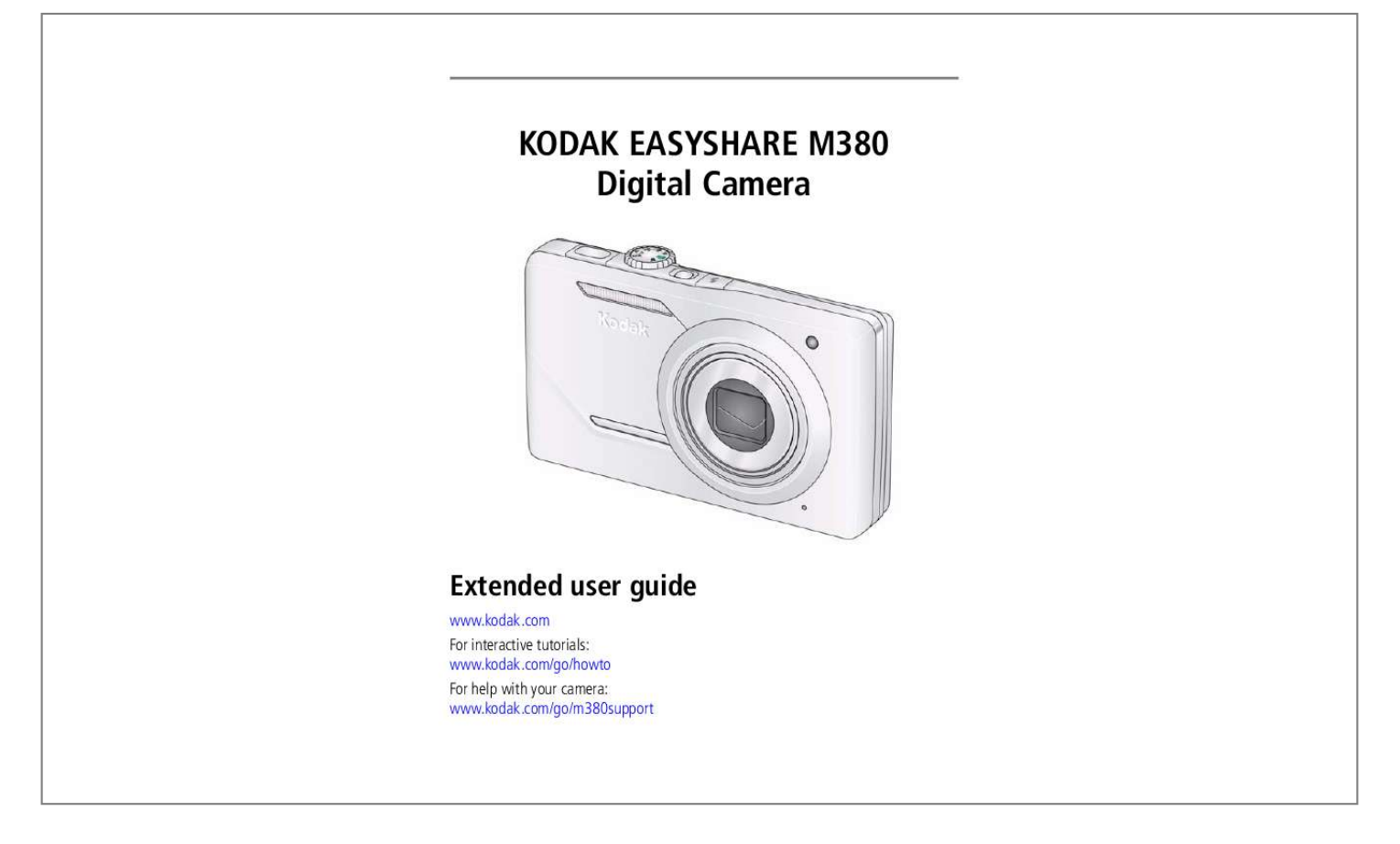

Manual abstract: . . . . . . . . . .  $\langle \rangle$  $\langle \ldots \rangle$  $\ldots$  $\ldots$  $\sim$  $\sim$  $\ldots$  $\ldots$  $\langle \ldots \rangle$  $\sim$ .... 2 Turning on the camera ......  $1, 1, 1, 1, 1, 1, 1$  $\sim$  . . . . .  $\langle \rangle$ . . . . . . . . . .  $\ldots$  $\sim$  $\sim$  $1, 1, 1, 1, 1, 1$  $\ldots$  $\overline{\phantom{a}}$ . 2 Setting the language and date/time....  $\ldots$  $\ldots$  $\sim$  $\sim$  $1, 1, 1, 1, 1, 1$  $\ldots$  $\langle \ldots \rangle$ .... 3 Storing pictures on an optional SD or SDHC Card.  $\ldots$  $\ldots$  $\sim$  $\sim$  $\ldots$ .. 3 Other charging options........  $\sim$  $\sim$  $\ldots$  $\ldots$  $\sim$  $\sim$  $\ldots$  $\ldots$  $\sim$  $\sim$ .... 4 2 Taking pictures/videos ......  $1.1.1.1.1.1.1$  $\langle \ldots \rangle$  $\ldots$  $\ldots$ 

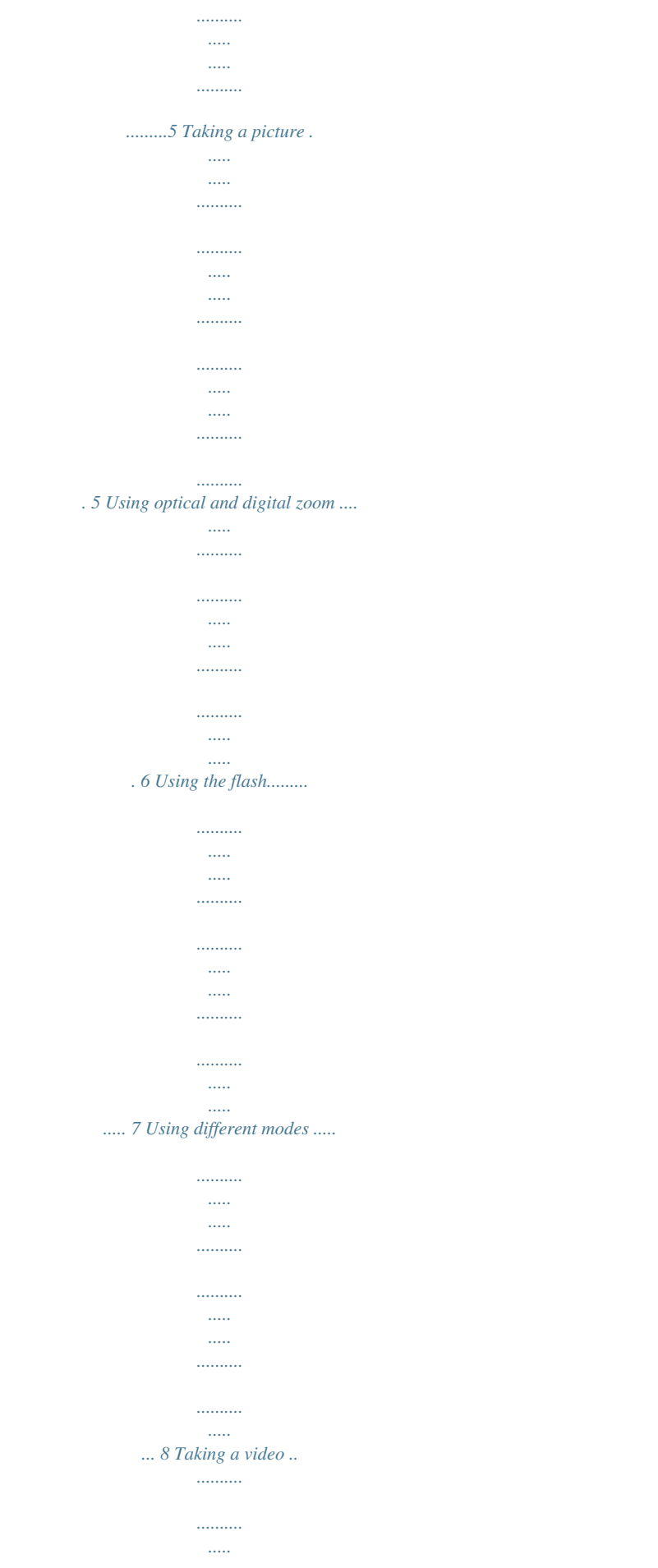

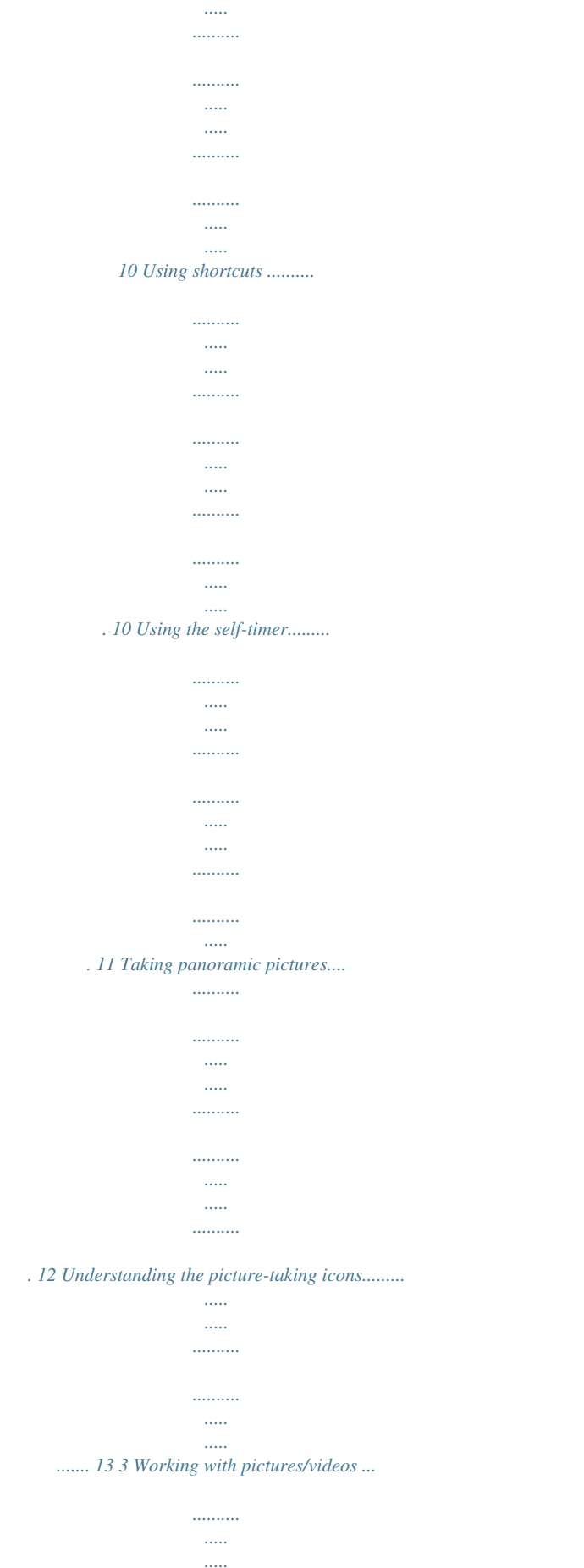

. . . . . . . .

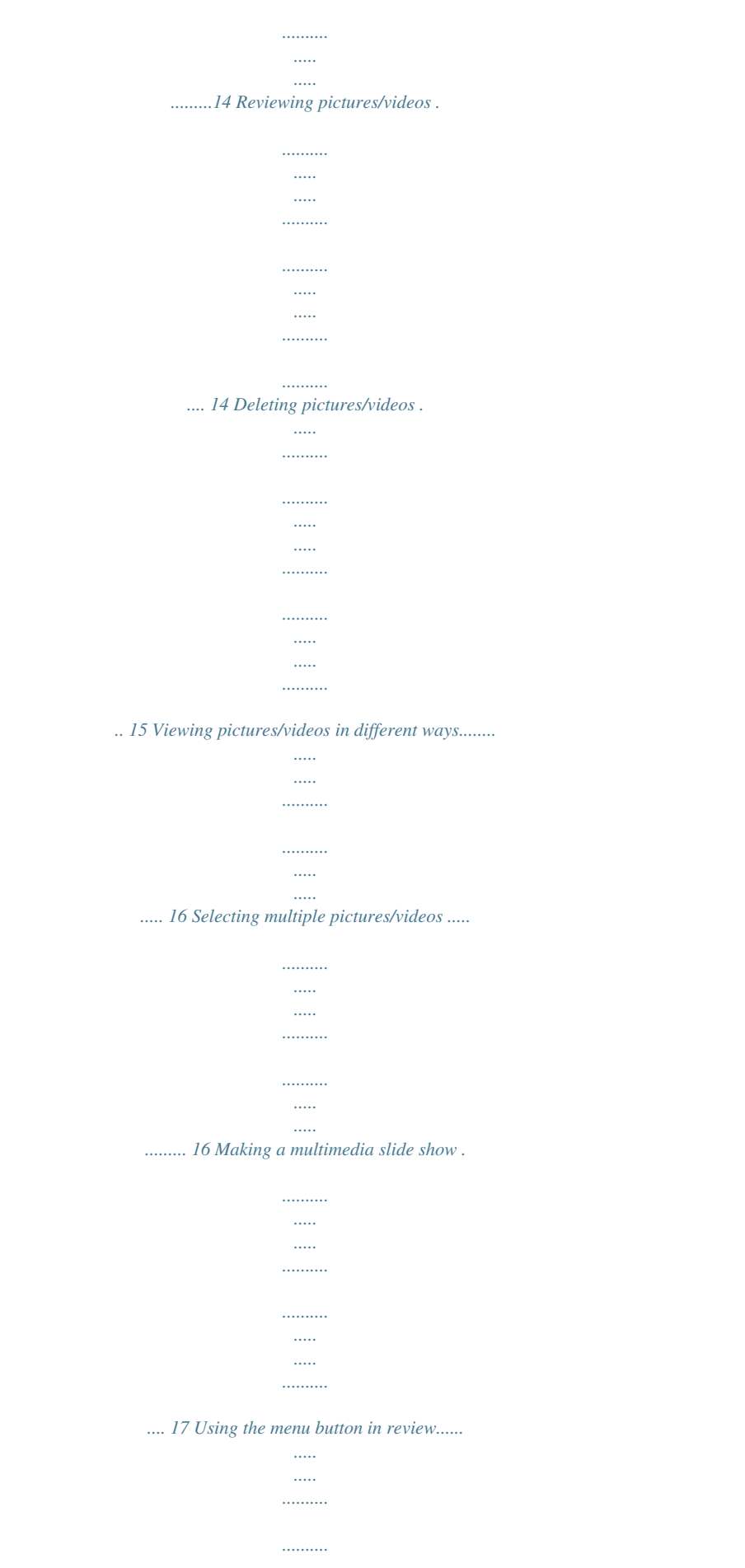

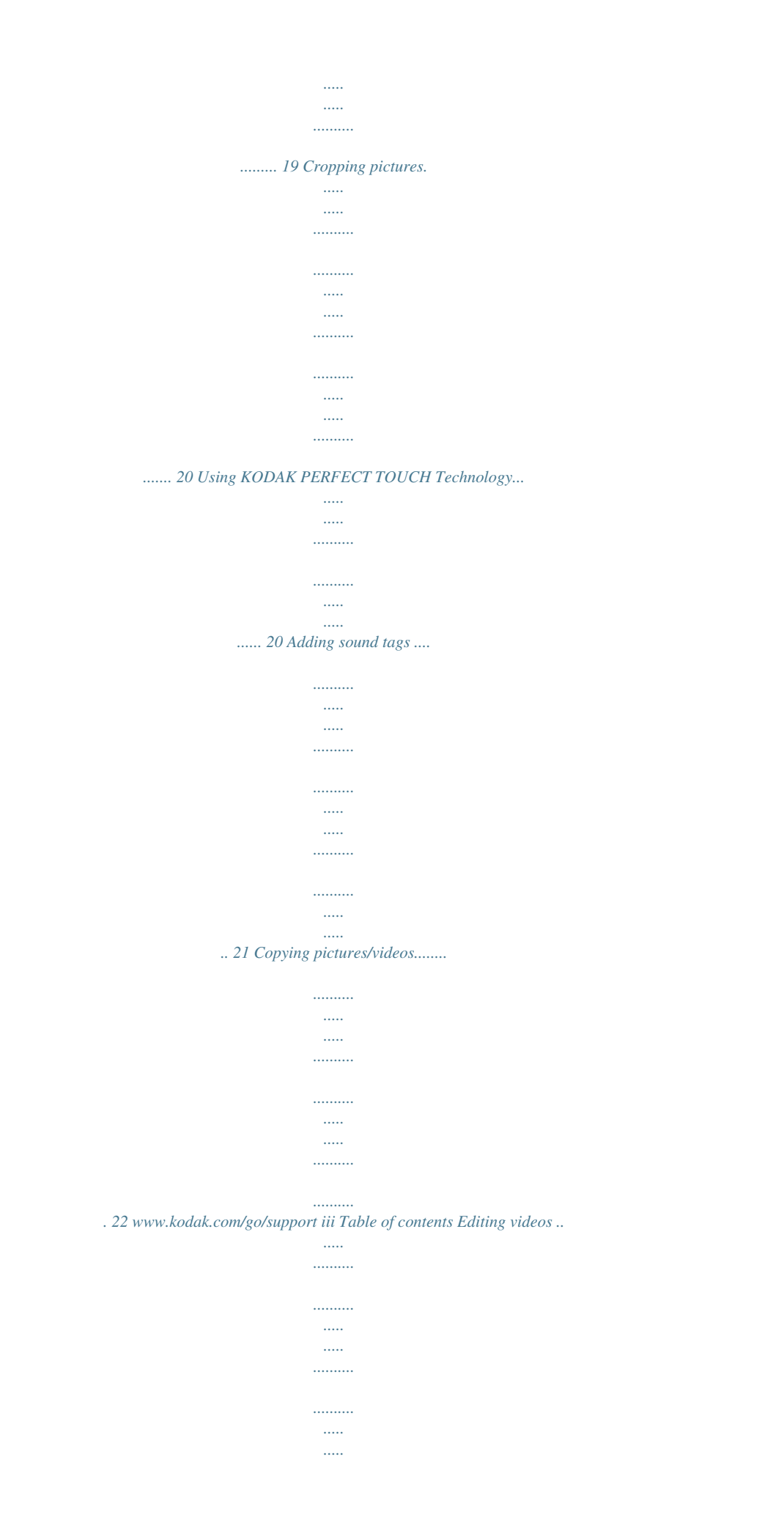

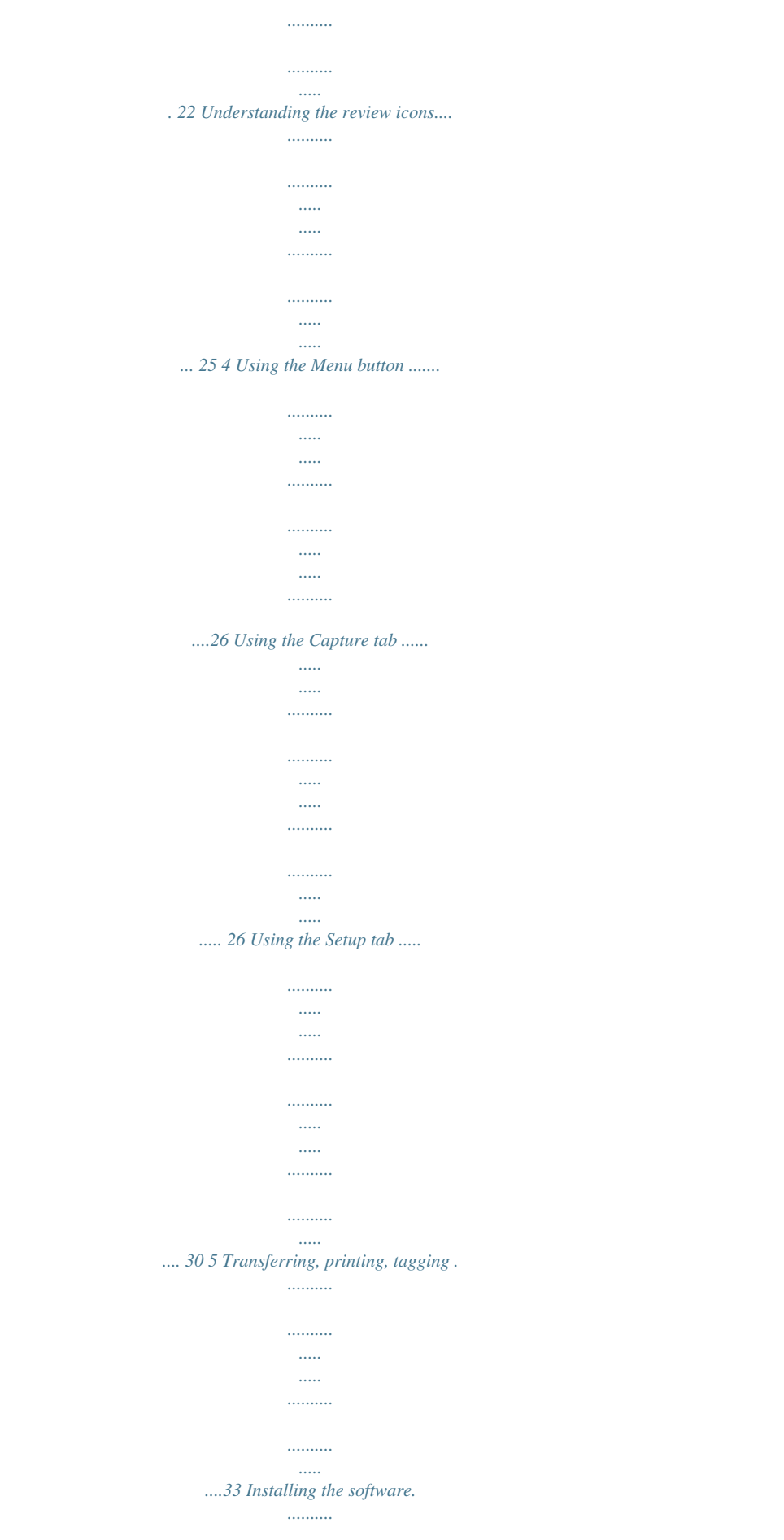

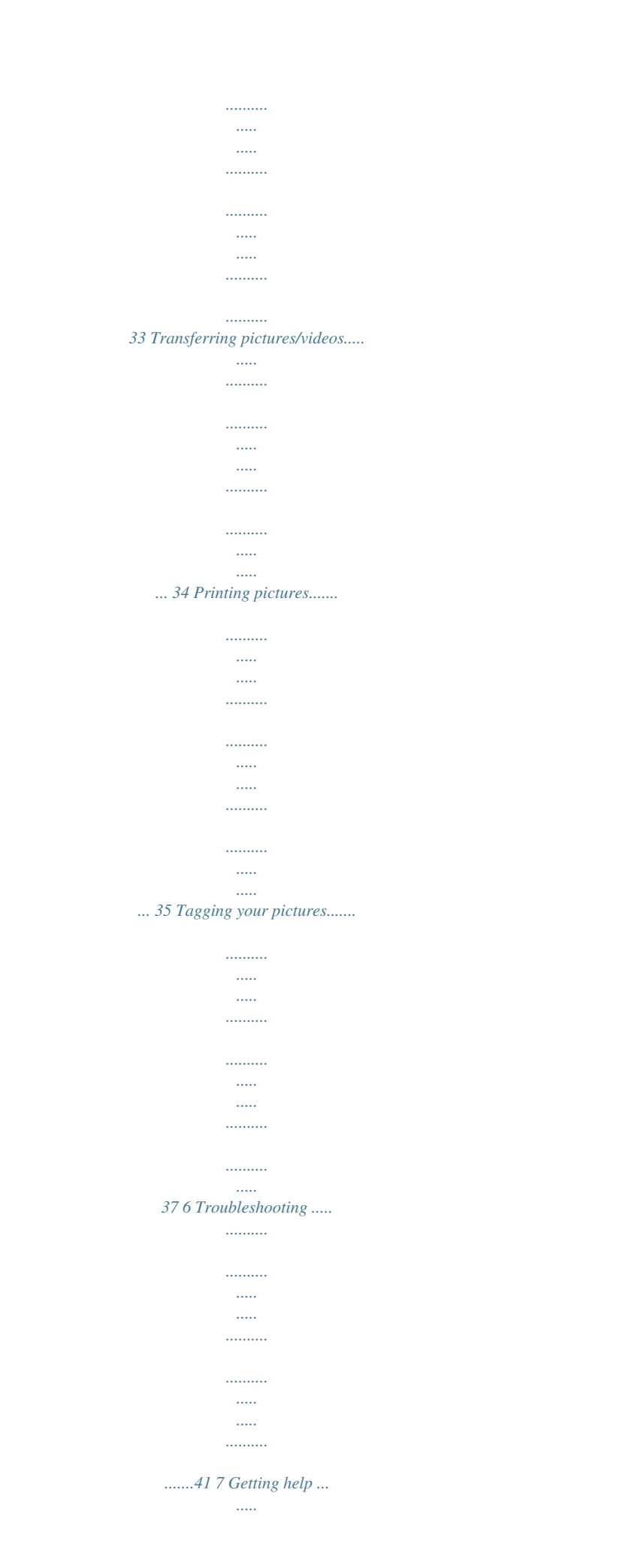

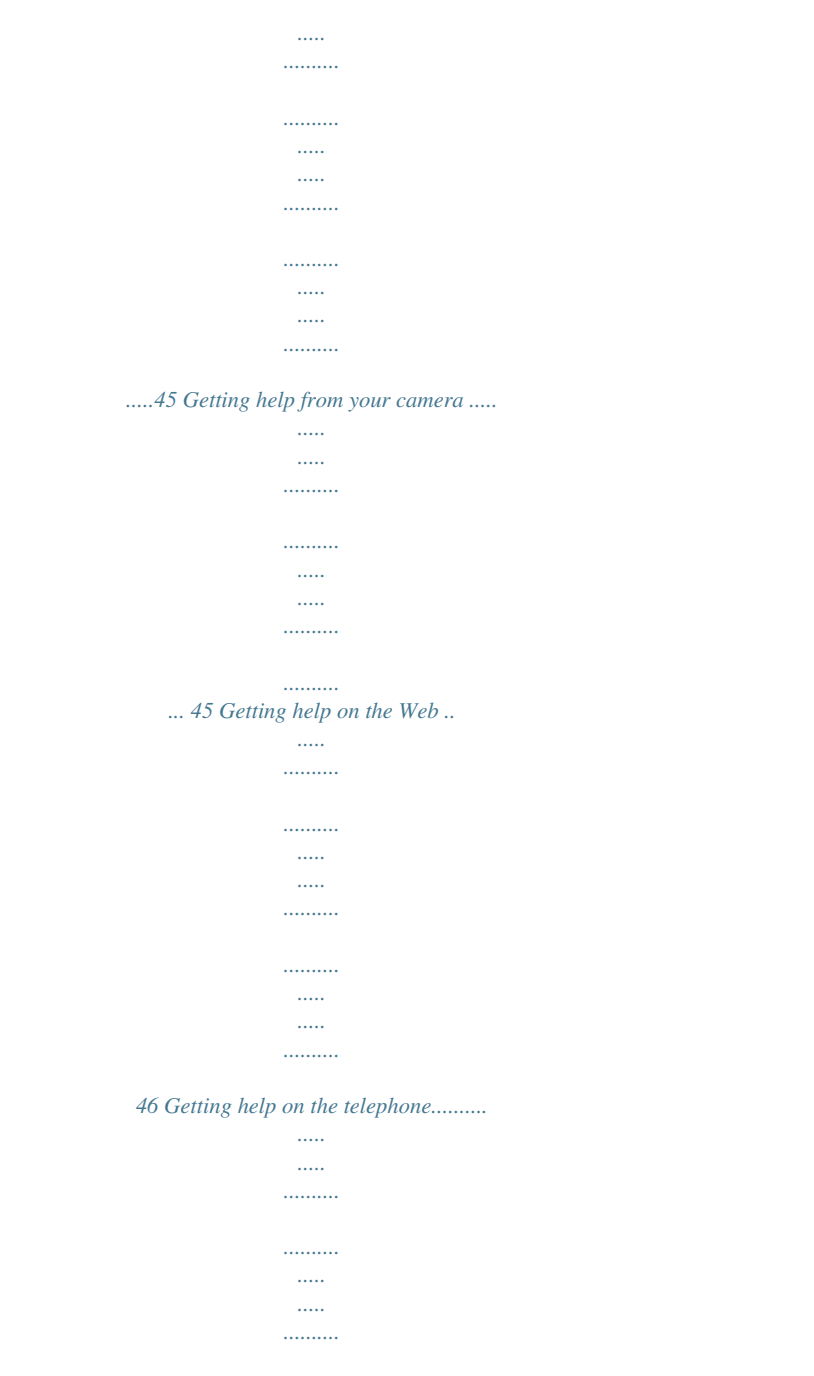

## ......... 47 8 Appendix .

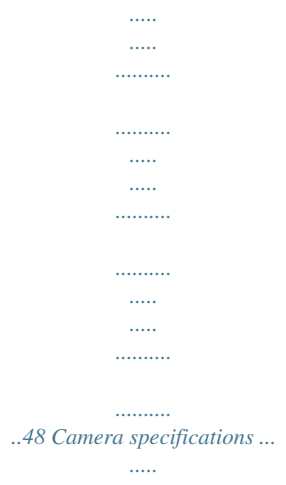

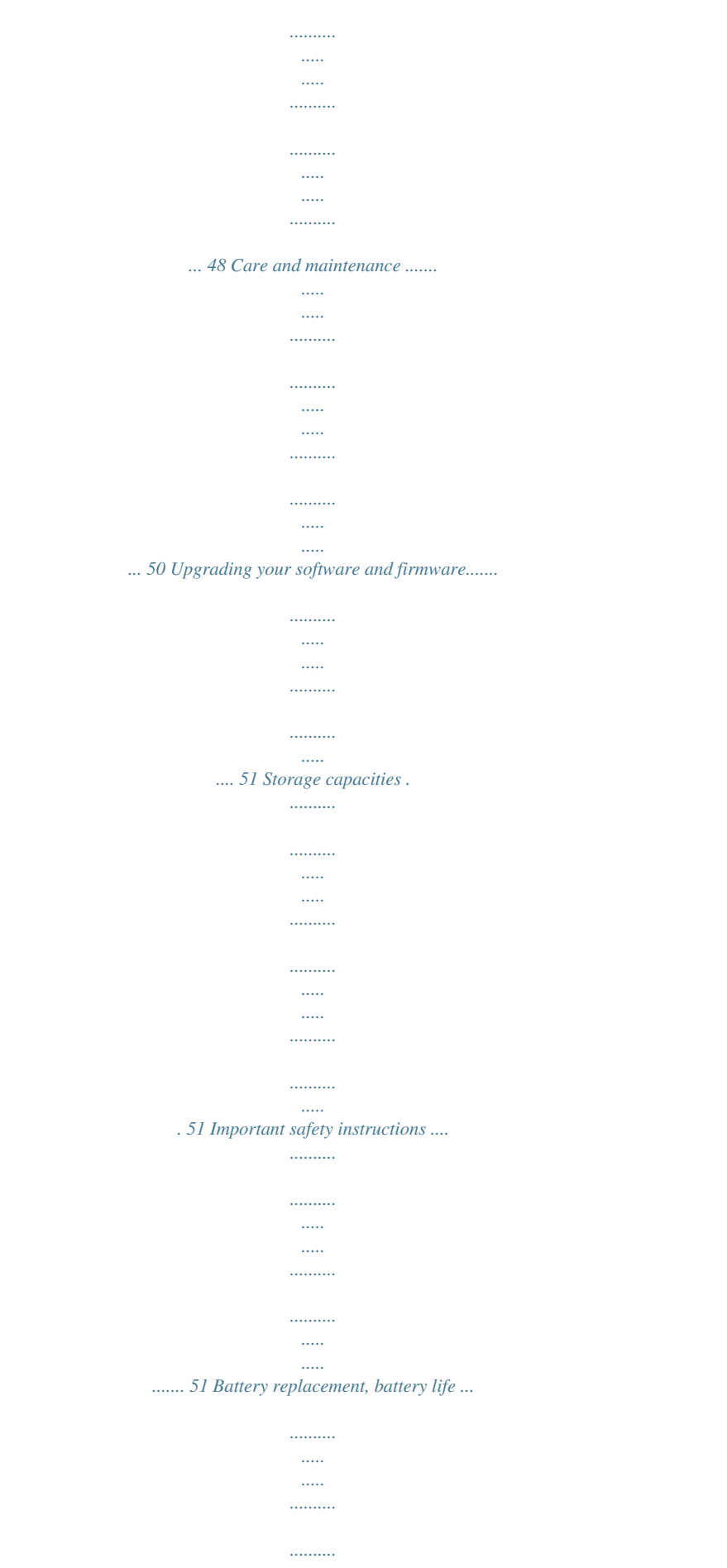

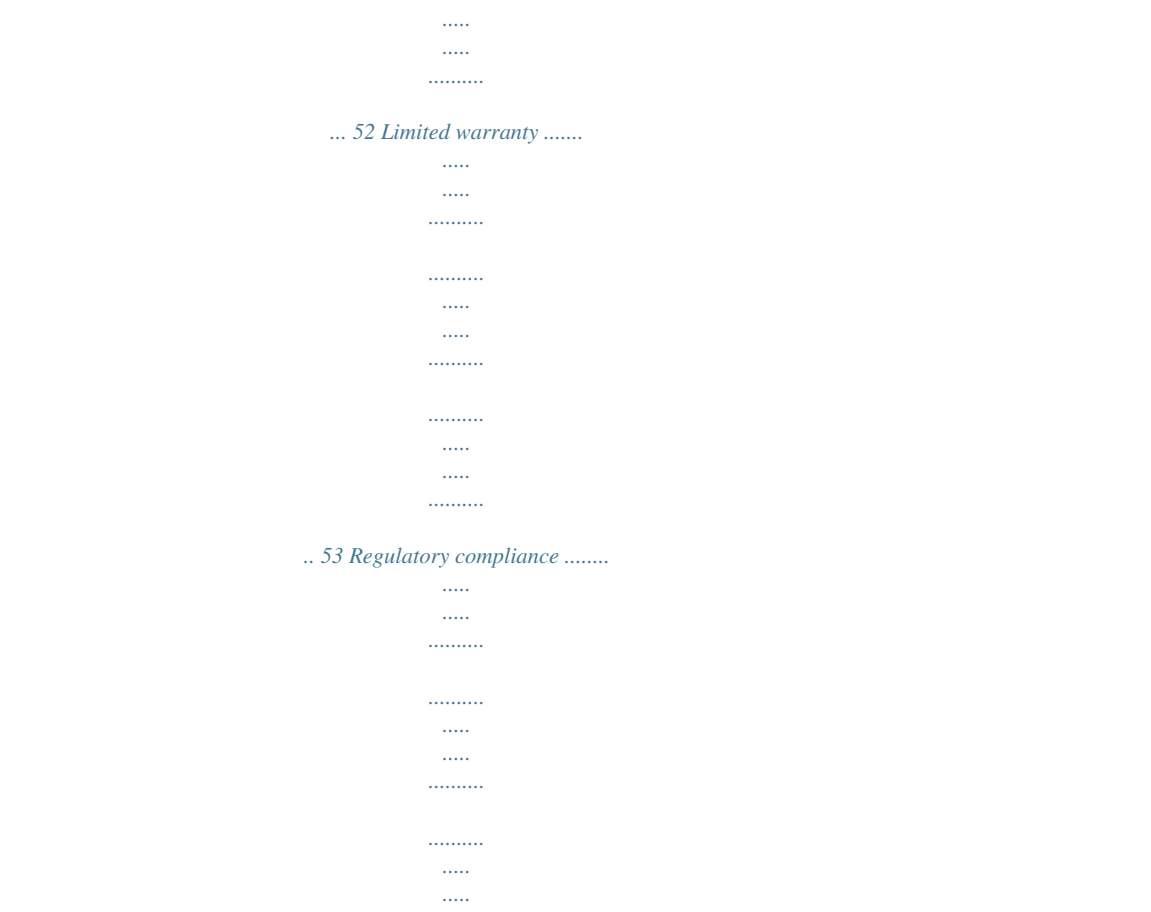

*.. 55 iv www.kodak.com/go/support 1 Setting up your camera IMPORTANT: For package contents, see your product package. Attaching the strap Loading the KLIC-7003 battery For information on replacing the battery and extending battery life, see page 52. www.kodak.com/go/support 1 Setting up your camera Charging the battery 1 Turn OFF the camera. 2 Connect the KODAK USB Cable, Model U-8.*

*Battery Charging light: · Blinking: charging · Steady: finished Learn other charging options Learn more about batteries See page 4 See page 52 Turning on the camera 2 www.kodak.com/go/support Setting up your camera Setting the language and date/time Language: to change. OK to accept. Date/Time: At the prompt, press OK. to change current field. for previous/next field. OK to accept. OK (press) NOTE: To change language and date/time in the future, use the Setup tab (see page 30). Storing pictures on an optional SD or SDHC Card Your camera has internal memory.*

*You can purchase an SD or SDHC Card to conveniently store more pictures/videos. CAUTION: A card can only be inserted one way; forcing it may cause damage. Inserting or removing a card while the camera is on may damage the pictures, the card, or the camera. 1 Turn off the camera. 2 Insert or remove the optional card.*

*3 Turn on the camera. Purchase accessories www.kodak.com/go/m380accessories www.kodak.*

*com/go/support 3 Setting up your camera Other charging options First, turn OFF the camera. The charging light blinks during charging and stays steady when the battery is fully charged. KODAK 5V AC Adapter (May be sold separately.) KODAK USB Cable and a USB computer port Ensure that the USB cable is connected to a powered USB port (not a hub) and the computer is turned on (not in sleep mode). Purchase accessories Learn more about USB charging www.kodak.com/go/m380accessories www.kodak.com/go/USBcharging 4 www.kodak.*

*com/go/support 2 Taking pictures/videos 1 Turn the Mode dial to Smart Capture . Then press the Power button to turn on the camera. 2 Compose the picture. 3 Press the Shutter button halfway to focus and set exposure. When the framing marks turn green, press the Shutter button completely down. Taking a picture Framing marks Using the framing marks to take pictures Framing marks indicate the camera focus area. In Smart Capture mode (and in SCN modes designed for pictures of people), the camera attempts to focus on faces. 1 Press the Shutter button halfway. If the camera is not focusing on the desired subject, release the Shutter button and recompose the scene. 2 Press the Shutter button completely down to take the picture.*

*NOTE: Framing marks do not appear in all modes. Multiple framing marks may appear when faces are detected. When you press the Shutter button halfway down, the framing marks attempt to follow the main subject. 5 Framing marks www.kodak.*

*com/go/support Taking pictures/videos Reviewing the picture/video just taken After you take a picture/video, the LCD briefly displays a quickview. (To exit the quickview sooner, press the Shutter button halfway.) Delete the current picture/video OK Play/pause a video Adjust volume To review pictures/videos anytime, see page 14. Using optical and digital zoom 1 In picture-taking mode, press Telephoto (T). To zoom out, press Wide Angle (W).*

*2 Take the picture. NOTE: For focus distances, see Camera Specifications starting on page 48. To use the 5X digital zoom: In video mode, press the Telephoto (T) button. In picture-taking mode, press the Telephoto (T) button until the slider on the LCD is at the maximum optical zoom range. Release Telephoto (T), then press it again. NOTE: Optical zoom is not available in Video mode. Digital zoom is not available in Smart Capture mode. You may notice decreased image quality when using digital zoom. The slider pauses and turns red when the picture quality reaches the limit for an acceptable 4 x 6-in. (10 x 15 cm) print.*

*6 www.kodak.com/go/support Taking pictures/videos Using the flash Press the flash button repeatedly to scroll through flash modes. The current flash mode is shown in the LCD status area. Flash modes Auto Fill (Flash On) Flash fires When the lighting conditions require it. Every time you take a picture,*

*regardless of the lighting conditions. Use when the subject is in shadow or is "backlit" (when the light is behind the subject). In low light, hold the camera steady or use a tripod. NOTE: (Not available in Smart Capture mode.) Red Eye Preflash Your camera can correct red-eye using 2 methods.*

*To choose a Digital red eye setting, see Red Correction Eye Reduction, page 30. Off A preflash fires, shrinking the eye pupil, before the picture is taken. A preflash does not fire; the camera corrects red eye. Never www.kodak.*

*com/go/support 7 Taking pictures/videos Using different modes Turn the Mode dial to the mode that best suits your subjects and surroundings. Use this mode Smart Capture For General picture taking--it offers excellent image quality and ease of use. Faces are detected. The scene is analyzed for other content and for lighting. You can choose the best picture size and aspect ratio for your needs--just press the Menu button and choose Picture Size.*

*3:2 (the best choice when making 4 x 6 prints) 16:9 (wide screen) 4:3 (the default setting) Advanced picture taking--allows more access to manual settings than Smart Capture. Point-and-shoot simplicity when taking pictures in practically any situation.*

> [You're reading an excerpt. Click here to read official KODAK](http://yourpdfguides.com/dref/2445053) [EASYSHARE M380 user guide](http://yourpdfguides.com/dref/2445053)

<http://yourpdfguides.com/dref/2445053>

 *(See page 9.) Capturing video with sound. (See page 10.) Program Scene Video Sport Blur Reduction Panorama Action pictures. Reducing blur caused by camera shake or subject motion. "Stitching" up to 3 pictures into a panoramic scene. (See page 12.) 8 www.*

*kodak.com/go/support Taking pictures/videos Using Scene (SCN) modes Choose a Scene mode--for great pictures in practically any situation! 1 Turn the Mode dial to SCN. 2 Press to view scene mode descriptions. If the mode description turns off before you finish reading it, press OK. 3 Press OK to choose a Scene mode. SCN mode Portrait Landscape Close-up Flower Sunset Backlight For Full-frame portraits of people. Distant scenes. Close range. Use available light ext picture/video. Press the Shutter button halfway down to return to Capture mode.*

*To view pictures/videos as thumbnails, see page 16. Magnifying a picture 1 Press T to magnify 1X8X. 2 Press picture. to view other parts of a Press OK to return to 1X. Playing a video Press OK to play a video.*

*Press OK to pause/resume. During playback: Playback speed 4X 2X 1X 2X Reverse 4X Press Press Press to adjust the volume. to play at 2X speed; press again for 4X. to reverse at 2X speed; press again for 4X. Forward 14 www.*

*kodak.com/go/support Working with pictures/videos Deleting pictures/videos 1 Press the Review 2 Press button. for previous/next picture/video. button. 3 Press the Delete 4 Follow the screen prompts. NOTE: To delete protected pictures/videos, remove protection before deleting. (See Protecting pictures/videos from deletion.) Using the undo delete feature If you accidentally delete a picture, you may be able to use Undo Delete to retrieve it. This feature is only available immediately after you delete a picture. Protecting pictures/videos from deletion 1 Press the Review 2 Press button.*

*for previous/next picture/video. button. 3 Press the Menu 4 Press to highlight Protect, then press OK. The picture/video is protected and cannot be deleted. The Protect icon appears with the protected picture/video. Press the Shutter button halfway down to return to Capture mode. IMPORTANT: Your camera offers a built-in Help system. See page 45. CAUTION: Formatting internal memory or an SD or SDHC Card deletes all (including protected) pictures/videos. (Formatting internal memory also deletes email addresses and tag names.*

*To restore them, see EASYSHARE Software Help.) www.kodak.com/go/support 15 Working with pictures/videos Viewing pictures/videos in different ways Viewing as thumbnails (multi-up) 1 Press the Review button. The camera shows the last picture that was taken.*

*2 Press the Wide Angle (W) button to view pictures/videos as thumbnails. (Press it again to see more, smaller thumbnails.) To view all pictures/videos, highlight the All tab. To sort by favorites, date, or tagged pictures/videos, press and highlight the appropriate tab. 3 To see a single picture/video, press (T) button.*

*to highlight it. Then press the Telephoto To select multiple pictures/videos, see Selecting multiple pictures/videos. Press the Shutter button halfway down to return to Capture mode. Selecting multiple pictures/videos Use the multi-select feature when you have two or more pictures to print, transfer, delete, etc. Multi-select is used most effectively in Multi-Up mode, page 16. 1 Press the Review button, then to find a picture/video. and Selected pictures 2 Press OK to select pictures/videos. A check mark appears on the picture. You can now print, transfer, delete, etc. the selected pictures.*

*You can press OK a second time to remove a check mark. 16 www.kodak.com/go/support Working with pictures/videos Making a multimedia slide show Use Multimedia Slide Show to display your pictures/videos on the LCD. You can play all pictures/videos, or select pictures to include in the slide show. You can even save a slide show. Make a multimedia slide show that you can save 1 Press the Review button. Select 2-100 pictures (see page 16). 2 Press the Menu button, then to highlight the Review tab. Highlight Multimedia Slide Show, then press OK.*

*3 Press to highlight Preview Show, then press OK. Each picture/video is displayed once. To interrupt the slide show, press OK. After the slide show plays, you may save or modify it. IMPORTANT: Your camera offers a built-in Help system.*

*See page 45. Play a multimedia slide show loop When you turn on Loop, the slide show is continuously repeated. 1 On the Multimedia Slide Show menu, press press OK. 2 Press to highlight On, then press OK. to highlight Loop, then 3 Press to highlight Preview Show, then press OK.*

*The slide show repeats until you press OK or until the battery is exhausted. www.kodak.com/go/support 17 Working with pictures/videos Displaying pictures/videos on a television You can display pictures/videos on a television, computer monitor, or any device equipped with a video input. To connect the camera directly to a television, use an A/V cable (may be sold separately). Purchase accessories www.kodak.com/go/m380accessories NOTE: Ensure that the Video Out setting (NTSC or PAL) is correct (see page 31). The slide show stops if you connect or disconnect the cable while the slide show is running. (Image quality on a television screen may not be as good as on a computer monitor or when printed.*

*) 18 www.kodak.com/go/support Working with pictures/videos Using the menu button in review To use the Menu button in review: 1 Press the Review 2 Press button, then the Menu button. to highlight a tab: Review to view and share pictures/videos Edit to edit pictures/videos Setup to control how your camera operates to highlight a setting, then press OK. 3 Press 4 Highlight an option, then press OK. IMPORTANT: Your camera offers a built-in Help system. See page 45. www.kodak.com/go/support 19 Working with pictures/videos Cropping pictures You can crop a picture so that only the desired portion of the picture remains.*

*1 Press the Review picture to crop. Picture button, then to find a Cropped picture 2 Press the Menu button, then to highlight the Edit tab. Highlight Crop, then press OK. to move the crop box. Press OK.*

*3 Press Telephoto (T) to zoom in, or 4 Follow the screen prompts. The picture is cropped. (The original is saved.) Cropped pictures cannot be cropped again on the camera. Press the Shutter button halfway down to return to Capture mode.*

*IMPORTANT: Your camera offers a built-in Help system. See page 45. Using KODAK PERFECT TOUCH Technology KODAK PERFECT TOUCH Technology helps ensure better, brighter pictures. PERFECT TOUCH Technology is automatically applied to pictures taken in Smart Capture mode. (You cannot apply PERFECT TOUCH Technology to videos, panoramic pictures, or pictures to which PERFECT TOUCH Technology is already applied.) 1 Press the Review button, then for previous/next picture. 2 Press the Menu button, then to highlight the Edit tab.*

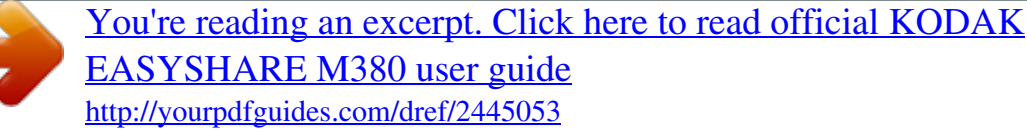

 *Highlight PERFECT TOUCH Tech, then press OK. The enhancement is previewed. Press to view other parts of the picture.*

*3 Press OK. Follow the screen prompts to replace the original picture or to save the enhanced picture as a new one. Press the Shutter button halfway down to return to Capture mode. 20 www.kodak.com/go/support Working with pictures/videos Adding sound tags You can add a recorded voice or sound tag (up to 1 minute long) to a picture. NOTE: Only one sound tag can be added to each picture (not to videos). Recording a sound tag 1 Press the Review 2 Press the Menu 3 Press button, then button, then to find a picture. to highlight the Edit tab. to highlight Sound Tag.*

*Press OK. 4 Highlight Record, then press OK. 5 Follow the screen prompts. The sound tag is applied to your picture. Press the Shutter button halfway down to return to Capture mode.*

*IMPORTANT: Your camera offers a built-in Help system. See page 45. Playing a sound tag 1 Press the Review prompt. 3 Press button, then to find a picture with a "Play Sound Tag" 2 Press OK to play the sound tag. to adjust the volume.*

*4 Press OK to stop playback. www.kodak.com/go/support 21 Working with pictures/videos Copying pictures/videos You can copy pictures/videos from a card to internal memory or from internal memory to a card. Copy pictures/videos: 1 Press the Review 2 Press the Menu button. button, then to highlight the Review tab. 3 Press to highlight Copy, then press OK. Highlight a choice, then press OK. NOTE: Pictures/videos are copied, not moved. To remove pictures/videos from the original location after copying, delete them (see page 15).*

*IMPORTANT: Your camera offers a built-in Help system. See page 45. Editing videos You can do incredible things with your videos! Making a picture from a video You can choose a single frame from a video, then make a picture suitable for a 4 x 6-inch (10 x 15 cm) print. 1 Press the Review video. Picture button, then to find a Video 2 Press the Menu button, then to highlight the Edit tab. Highlight Make Picture, then press OK. 3 Follow the screen prompts. A picture is created. (The original video is saved.) Press the Shutter button halfway down to return to Capture mode.*

*IMPORTANT: Your camera offers a built-in Help system. See page 45. 22 www.kodak.com/go/support Working with pictures/videos Trimming a video You can remove an unwanted start or end from a video, saving only the desired portion.*

*1 Press the Review video. button, then to find a Video Trimmed video 2 Press the Menu button, then to highlight the Edit tab. Highlight Trim, then press OK. 3 Follow the screen prompts. The video is trimmed.*

*(You can save it as a new video or replace the original.) Press the Shutter button halfway down to return to Capture mode. IMPORTANT: Your camera offers a built-in Help system. See page 45. www.kodak.com/go/support 23 Working with pictures/videos Making a video action print From a video, you can make a 4-, 9-, or 16-up picture, suitable for a 4 x 6-inch (10 x 15 cm) print. 1 Press the Review video. 4-, 9-, or 16-up picture button, then to find a Video 2 Press the Menu button, then to highlight the Edit tab. Highlight Action Print, then press OK.*

*3 Highlight an option, then press OK. Auto--The camera includes the first and last frames, then 2, 7, or 14 equally spaced frames. Manual--Choose the first and last frames; the camera chooses 2, 7, or 14 frames. Full Manual--Choose 4, 9, or 16 frames. A 4-, 9-, or 16-up picture is created. Press the Shutter button halfway down to return to Capture mode. IMPORTANT: Your camera offers a built-in Help system. See page 45. 24 www.kodak.*

*com/go/support Working with pictures/videos Understanding the review icons Print tag/number of prints Protected Email tag Picture/Video number Video duration Select picture Add text tag View multi-up Play video Upload tag Favorite tag Text tag name Battery level Date stamp www.kodak.com/go/support 25 4 2 Press Using the Menu button button. You can change settings to get the best results from your camera. 1 Press the Menu to highlight a tab: Capture/Video for the most common picture/video-taking settings Setup for other camera settings to highlight a setting, then press OK.*

*3 Press 4 Highlight an option, then press OK. NOTE: Some modes offer limited settings. Some settings remain until you change them; others, until you change modes or turn off the camera. Using the Capture tab Press Menu, , then , and OK to access settings @@See page 45. Exposure Compensation 0. 0, +/-0.3, +/-0.7, +/-1.0, +/-1.3, +/-1.7, +/-2.0 Make a picture lighter or darker. (Available in Program and Panorama modes.) To use a shortcut, see page*

*10. Picture Size Choose a picture resolution.*

*See Camera specifications, page 48. 26 www.kodak.com/go/support Using the Menu button Press Menu, , then , and OK to access settings @@See page 45. Focus Mode Auto--for general picture-taking. Select a large or concentrated Macro--for sharpness and detail in pictures at close range. area of focus. Use available light instead of flash, if possible. The camera automatically sets the focus distance depending on the zoom position. Infinity--for distant subjects; auto-focus framing marks are unavailable.*

*Burst Take up to 3 pictures in quick succession. (Burst is not available in Panorama mode.) Long Time Exposure Choose how long the shutter stays open. Color Mode Choose color tones. Unavailable in Video mode.*

*Off On--press the Shutter button halfway to focus and set exposure. Press the Shutter button completely down and hold it to take pictures. None 0.5, 1.0, 2. 0, 4.0 seconds High Color Natural Color Low Color Black & White Sepia--for a reddish-brown, antique look. NOTE: EASYSHARE Software also lets you change a color picture to black-and-white or sepia. AF Control (Still) Continuous AF--because the camera is always focusing, Choose an auto-focus setting. there is no need to press the Shutter button halfway down to focus. @@@@See page 45. Auto--automatically corrects white balance. Ideal for general picture taking. Daylight--for pictures in natural lighting. Tungsten--corrects the orange cast of incandescent light bulbs.*

*@@Fluorescent--corrects the green cast of fluorescent lighting. Ideal for indoor pictures under fluorescent lighting without flash. Open Shade--for pictures in shade in natural lighting. @@@@Ideal for general picture taking. areas of a scene. @@Ideal for backlit subjects. @@@@Ideal for general picture taking. area of focus. Center-Zone--evaluates the small area centered in the lens. @@Sharpness Control picture sharpness.*

*@@@@@@@@The camera area of focus. automatically sets the focus distance depending on the zoom position. Infinity--for distant subjects. Video Blur Reduction Choose a video resolution. @@@@@@@@@@If not, the camera uses internal memory. @@New Tag--create a tag. Delete Tag--delete a tag. Clear All--cancel selected tags. @@@@Image Storage Choose a storage location for pictures/videos.*

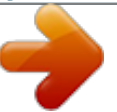

[You're reading an excerpt. Click here to read official KODAK](http://yourpdfguides.com/dref/2445053) [EASYSHARE M380 user guide](http://yourpdfguides.com/dref/2445053)

<http://yourpdfguides.com/dref/2445053>

## *Set Tag Create tag names and assign them to pictures/videos.*

*See page 37. Date Stamp Imprint the date on pictures. @@picture is taken. Digital Correction--red eye preflash does not fire; the camera corrects red eye. 30 www.kodak.com/go/support Using the Menu button Press Menu, Setup, then settings to highlight Setup Options and OK to access IMPORTANT: Your camera offers a built-in Help system. See page 45. On--the camera rotates pictures so that all appear in the same orientation on the camera. Off--pictures are not rotated.*

*Power On Focus Lock Shutter Error Self-timer High Medium Low Off Set date and time. 10 minutes 5 minutes 3 minutes 1 minute Orientation Sensor Orient pictures/videos so that they are displayed with the correct side up. Camera Sounds Choose sound effects. Sound Volume Date & Time Auto Power Off Choose inactivity time until camera turns off. NTSC--used in North America and Japan; most Video Out Choose the regional setting that lets you common format. connect the camera to a television or other PAL--used in Europe and China. external device. Language Reset Camera Reset settings to their default. Choose your language. www.*

*kodak.com/go/support 31 Using the Menu button Press Menu, Setup, then settings Format to highlight Setup Options and OK to access IMPORTANT: Your camera offers a built-in Help system. See page 45. Memory Card--deletes everything on the card; formats the card. CAUTION: Cancel--exits without making a change.*

*Formatting deletes all Internal Memory--deletes everything in pictures/videos, internal memory including email addresses and tag including those that are names; formats the internal memory. protected. Removing a card during formatting may damage the card. About View camera information. 32 www. kodak.com/go/support 5 Transferring, printing, tagging CAUTION: Before connecting any cables, install the software that was included with your camera. Failure to do so may cause the software to load incorrectly. Installing the software 1 Close all open software applications before starting the installation. NOTE: If running WINDOWS OS and installing EASYSHARE Software from the Kodak Web site, do not close the WinZip application. If prompted, allow EASYSHARE Software to access the Internet. 2 Place the KODAK EASYSHARE Software CD into the CD-ROM drive. 3 Load the software: WINDOWS OS--if the install window does not appear, choose Run from the Start menu and type d:\setup.exe where d is the drive letter that contains the CD. MAC OS X--doubleclick the CD icon on the desktop, then click the Install icon.*

*4 Follow the on-screen instructions to install the software. NOTE: When prompted, register your camera and software. Registering lets you sign up for information that keeps your system up-to-date. To register later, visit www.kodak.com/go/register. 5 If prompted, restart the computer. For software help, click the Help button in EASYSHARE Software. www.kodak.*

*com/go/support 33 Transferring, printing, tagging Transferring pictures/videos Using the USB cable 1 Turn on the camera. 2 Connect a KODAK USB Cable, Model U-8. Using other options You can also use a KODAK Card Reader to transfer your pictures/videos. Purchase accessories Learn more about connecting and transferring www.kodak.*

*com/go/m380accessories www.kodak.com/go/howto 34 www.kodak.com/go/support Transferring, printing, tagging Printing pictures Direct printing with a KODAK All-in-One Printer Your camera is compatible with PICTBRIDGE Technology, so you can print directly to PICTBRIDGE enabled Printers. You need a camera with a fully charged battery, a PICTBRIDGE enabled Printer, and a USB cable. Connecting the camera to a KODAK All-in-One Printer 1 Turn off the printer. Turn on the camera. 2 Connect the appropriate USB cable from the camera to the printer. The PICTBRIDGE logo is displayed, followed by the current picture and menu. (If no pictures are found, a message is displayed.) If the menu turns off, press any button to redisplay it. 3 Highlight a printing option, then press OK. Current Picture--Press to choose a picture. Choose the number of copies.*

*Tagged Pictures--Print pictures that you tagged for printing and choose a print size. Index Print--Print thumbnails of all pictures. (This option requires one or more sheets of paper.) If the printer is capable, choose a print size. All Pictures--Print all pictures in internal memory or on a card. Choose the number of copies. Image Storage--Access Auto or Internal Memory. NOTE: During direct printing, pictures are not permanently transferred or saved to the printer. To transfer pictures to your computer, see page 34. Purchase cables, accessories www.*

*kodak.com/go/m380accessories www.kodak.com/go/support 35 Transferring, printing, tagging Disconnecting the camera from a KODAK All-in-One Printer 1 Turn off the camera and printer. 2 Disconnect the USB cable from the camera and the printer.*

*Using a printer that is not PICTBRIDGE enabled After you transfer pictures from the camera to your computer, you can print them from EASYSHARE Software. For details, see Help in EASYSHARE Software. Ordering prints online KODAK Gallery (www.kodakgallery.com) is one of the many online print services offered in EASYSHARE Software.*

*You can easily: Upload your pictures. Edit, enhance, and add borders to your pictures. Store pictures, and share them with family and friends. Have prints, photo greeting cards, frames, and albums delivered to your door. Printing from an optional SD or SDHC Card Automatically print tagged pictures when you insert your card into a printer with an SD/SDHC Card slot. See your printer user's guide for details. Make prints at an SD/SDHC Card-capable KODAK Picture Kiosk. (Contact a location prior to visiting. Visit www.kodak.*

*com/go/picturemaker.) Take the card to your local photo retailer for professional printing. 36 www.kodak.com/go/support Transferring, printing, tagging Tagging your pictures You can tag your pictures so they are easy to: Print Email Organize with a favorite tag Organize with a tag name that you create Tagging pictures for printing 1 Press the Review 2 Press the Menu 3 Press button. Press button. Press to locate a picture. to highlight Print, then press OK. to select the number of copies. 4 Optional: You can apply a print quantity to other pictures.*

*Press for previous/next. Keep the print quantity as is, or press to change it. Repeat this step until the desired print quantity is applied to the pictures. 5 Press OK. The Print icon appears in the status area.*

*Press the Shutter button halfway down to return to Capture mode. IMPORTANT: Your camera offers a built-in Help system. See page 45. Printing tagged pictures When you transfer the tagged pictures to your computer, the EASYSHARE Software print screen opens. For details on printing, see Help in EASYSHARE Software.*

*www.kodak.com/go/support 37 Transferring, printing, tagging Tagging pictures/videos for emailing It's simple to tag pictures so that they're ready to email using KODAK EASYSHARE Software.*

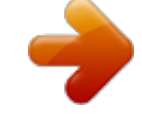

 *First, create a new email address. (See Add a new email address or tag name.) 1 Press the Review 2 Press 3 Press button. Press to locate a picture, then press OK. to highlight Email, then press OK. to locate an email address, then press OK. 4 To tag other pictures/videos with the same address, scroll through them.*

*When the picture you want is displayed, press OK. 5 To send the pictures/videos to more than one address, repeat step 3. To remove a selection, highlight a checked address and press OK. To remove all email selections, highlight Clear All, then press OK. Press the Shutter button halfway down to return to Capture mode. The Email icon appears in the status area. When you transfer the tagged pictures/videos to your computer, EASYSHARE Software prompts you to send the pictures/videos. For details, see Help in EASYSHARE Software. Add a new email address or tag name 1 Press the Review 2 Press 3 Press button, then the Menu button. to highlight Email or Tag, then press OK.*

*to highlight New Email or New Tag, then press OK. 4 Use the on-camera keyboard, then press OK. The email address or tag name is now available. 38 www.kodak.*

*com/go/support Transferring, printing, tagging Assigning the favorite tag to pictures/videos To make your favorite pictures/videos easier to locate in EASYSHARE Software, you can assign the favorite tag. 1 Press the Review button, then locate a picture/video. 2 Press the Share button. The favorite tag appears with the picture. When you transfer the tagged pictures/videos to your computer, EASYSHARE Software opens and categorizes your pictures/videos with a 5-star rating tag.*

*(To configure the Share button in different ways, see page 30.) Assigning text tags to pictures/videos First, create a new tag name. (See "Add a new email address or tag name" on page 38.) 1 Press the Review 2 Press the Menu button, then locate a picture/video. button. 3 Highlight Tag, then press OK. 4 Highlight a tag name, then press OK. 5 To assign the tag to other pictures, press to locate a picture, then press OK. The tag name appears with the picture. A plus (+) means the picture has more than one tag assigned.*

*To remove a selection, highlight a tag name and press OK. To remove all tag selections, highlight Clear All, then press OK. When you transfer the tagged pictures/videos to your computer, EASYSHARE Software opens and categorizes your pictures/videos with the appropriate tag. IMPORTANT: Your camera offers a built-in Help system. See page 45. www.kodak.com/go/support 39 Transferring, printing, tagging Assigning a tag to pictures/videos you take next Use the Set Tag feature to assign a tag name to the next pictures/videos you take. First, create a new tag name. (See "Add a new email address or tag name" on page 38.*

*) 1 Press the Menu button. 2 Highlight the Setup tab. 3 Highlight Set Tag, then press OK. 4 Highlight a tag name, then press OK. The selected tag is displayed on the LCD.*

*The tag is applied to new pictures/videos. Press the Shutter button halfway down to return to Capture mode. When you transfer the tagged pictures/videos to your computer, EASYSHARE Software opens and categorizes your pictures/videos with the appropriate tag. IMPORTANT: Your camera offers a built-in Help system. See page 45.*

*40 www.kodak.com/go/support 6 Status Troubleshooting IMPORTANT: Your camera offers a built-in Help system. See page 45. Camera problems Solution Make sure the battery is charged and installed correctly (see Camera does not turn on Camera does not turn off Camera buttons and controls do not function In Review, a blue or black screen is displayed instead of a picture Pictures remaining number does not decrease after taking a picture Flash does not fire page 1). Transfer all pictures to the computer (see page 33). Take another picture. Continue taking pictures. The camera is operating normally. (The camera estimates the number of pictures remaining after each picture is taken, based on picture size and content.*

*) Check the flash setting, and change as needed (see page 7). NOTE: The flash does not fire in all modes. Memory card is almost Transfer the pictures to the computer (see page 33). or entirely full Delete pictures from the card (see page 15) or insert a new card. The battery does not See page 2 or visit www.kodak.com/go/USBcharging. charge using USB Insert a new battery (see page 1). charging www.kodak.*

*com/go/support 41 Troubleshooting Status Battery life is short Solution Make sure the correct battery type is installed (see page 52). Wipe the contacts with a clean, dry cloth before inserting a battery in the camera. Insert a new or charged battery (see page 1). You cannot take a picture Turn the camera off, then on again. Depress the Shutter button all the way (see page 5).*

*Insert a new or charged battery (see page 1). Memory is full. Transfer pictures to the computer (see page 33), delete pictures (see page 15), or insert another card. Memory card not Card may be corrupted. Format the card in the camera (see recognized or camera page 32).*

*freezes with card Use another memory card. Only SD or SDHC Cards are supported. Cannot find the To view pictures on a card or in internal memory, see page 14. desired picture/video Computer/connectivity problems Status Pictures do not transfer to computer Slide Show does not run on an external video device Computer does not communicate with the camera Solution See Help in EASYSHARE Software. Adjust the camera Video Out setting to NTSC or PAL (see page 31). Make sure the external device settings are correct. (See the device's user's guide). page 1). Make sure the battery is charged and installed correctly (see Turn on the camera. Make sure the USB cable model U-8 is connected to the camera and the computer (see page 34).*

*Make sure EASYSHARE Software is installed (see page 33). 42 www.kodak.com/go/support Troubleshooting Picture quality problems Status Picture is not clear Solution To automatically set exposure and focus, press the Shutter button halfway. When the framing marks turn green, press the Shutter button completely down to take the picture. Clean the lens (see page 50). Place the camera on a flat, steady surface or use a tripod (especially in high-zoom settings or in low light). Picture is too dark Reposition the camera for more available light. Use Fill flash (see page 7) or change your position so light is not behind the subject. Move so that the distance between you and the subject is within the effective flash range.*

*(See camera specifications starting on page 48.) To automatically set exposure and focus, press the Shutter button halfway. When the framing marks turn green, press the Shutter button completely down to take the picture. Picture is too light Reposition the camera to reduce the amount of available light. Turn the flash off (see page 7).*

*Move so that the distance between you and the subject is within the effective flash range.*

[You're reading an excerpt. Click here to read official KODAK](http://yourpdfguides.com/dref/2445053)

[EASYSHARE M380 user guide](http://yourpdfguides.com/dref/2445053)

<http://yourpdfguides.com/dref/2445053>

 *(See camera specifications starting on page 48.) To automatically set exposure and focus, press the Shutter button halfway. When the framing marks turn green, press the Shutter button completely down to take the picture. In Program and Panorama modes, adjust the Exposure Compensation (see page 26). Direct printing (PICTBRIDGE enabled Printer) problems Status Cannot find the desired picture Solution Use the Direct printing menu to change the image storage location (see page 35). www.kodak.com/go/support 43 Troubleshooting Status Solution The Direct printing Press any camera button to redisplay the menu. menu interface turns off Cannot print pictures Make sure there is a connection between the camera and the printer (see page 35). Make sure the printer and the camera have power. Camera or printer Follow the prompts to resolve the issue. display an error message 44 www.kodak.com/go/support 7 Getting help Getting help from your camera You want the most from your camera.*

*You want to understand: What it can do for you And how to take the best possible pictures and videos Great news! Your camera offers a built-in Help system. It describes every setting for every menu choice. If you learn nothing else about your camera, learn how to use on-camera Help. Because the more you know your camera, the more confident you become! Turning on camera Help 1 Press the Menu button, then highlight a menu choice. 2 Press the Info button. Scroll through a Help topic www.kodak.com/go/support 45 Getting help Getting help on the Web Camera Email, write, or phone Kodak Get support for your product (FAQs, troubleshooting information, arrange for repairs, etc.) Purchase camera accessories (lenses, cards, etc.) Download the latest camera firmware and software See online demonstrations of your camera Register your camera www.*

*kodak.com/go/contact www.kodak.com/go/m380support www.kodak.*

*com/go/m380accessories www.kodak.com/go/m380downloads www.kodak.com/go/howto www.*

*kodak.com/go/register Software www.kodak.com/go/easysharesw (or see Help in EASYSHARE Software) Get help with the WINDOWS OS and working with www.kodak.com/go/pcbasics digital pictures Get information on EASYSHARE Software Other Get support for cameras, software, accessories, more www.kodak.com/go/support Get information on KODAK Inkjet Products www.kodak.com/go/inkjet Optimize your printer for truer, more vibrant colors www.*

*kodak.com/go/onetouch 46 www.kodak.com/go/support Getting help Getting help on the telephone NOTE: If you have questions concerning this product, you may speak with Kodak customer support. Australia Austria Belgium Brazil Canada China Czech Republic Denmark Finland France Germany Greece Hong Kong Hungary India Ireland Italy Japan Korea 1800 267 588 0179 567 357 02 713 14 45 0800 891 42 13 1 800 465 6325 800 820 6027 00 800 56325000 3 848 71 30 0800 1 17056 01 55 1740 77 069 5007 0035 00800 44140775 800 901 514 06 80 456 325 91 80 41374555 (toll free 000800 440 1227) 01 407 3054*

*02 696 33452 03 5540 9002 080 708 5600 Netherlands New Zealand Norway Philippines Poland Portugal Russia Singapore Slovakia Spain Sweden Switzerland Taiwan Thailand Turkey United Kingdom United States International Toll Line International Toll Fax 020 346 9372 0800 880 120 23 16 21 33 1 800 1 888 9600 00800 4411625 021 415 4125 8 495 929 9166 800 6363 036 00 800 56325000 91 749 76 53 08 587 704 21 044 838 53 51 0800 096 868 001 800 631 0017 00800 448827073 0870 243 0270 1 800 235 6325 +44 131 458 6714 +44 131 458 6962 www.kodak.com/go/support 47 8 Appendix Camera specifications CCD--1/2.33-type Effective pixels--10.2 MP, 3680 x 2760 LCD--7.6 cm (3.*

*0 in.) LCD; 230K pixels Image storage--Optional SD/SDHC Card (The SD logo is a trademark of the SD Card Association.) Maximum supported card size: 32 GB Internal storage capacity--32 MB internal memory (18 MB available for image storage. 1 MB equals one million bytes.) Taking lens--5X optical zoom; f/3.*

*5f/5.6; 35 mm equivalent: 38190 mm Lens protection--Built-in Digital zoom--5X continuous Focus system--TTL-AF (through-the-lens auto focus); Auto: Multi-Zone, Center-Zone. Working range: 60 cm (23.6 in.)infinity @ wide, normal 60 cm (23.*

*6 in.)infinity @ telephoto, normal 1070 cm (3.927.6 in.) @ wide, Macro mode 6070 cm (23.627.6 in.) @ telephoto, Macro mode 10 m (32.8 ft)infinity @ wide, Landscape mode Auto focus control--Still: Continuous, Single AF; Video: Single AF Face detection--Up to 5 faces Shutter speed--41/1448 seconds; long time exposure 0.54 seconds ISO speed--Auto (in Smart Capture): 801600; Auto (in P mode): 80400; Manual: 80, 100, 200, 400, 800, 1600 Exposure metering--TTL-AE; Multi-Pattern, Center-Weight, Center-Spot 48 www.*

*kodak.com/go/support Appendix Exposure compensation--+/-2.0 EV with 1/3 EV step White Balance--Auto, Daylight, Tungsten, Fluorescent, Open Shade Electronic Flash--Auto flash; Auto, Fill, Red Eye, Off; Guide No.7; working range @ ISO 400: 0.64 m (213.1 ft) @ wide; 0.62.5 m (28.2 ft) @ telephoto Burst mode--Maximum 3 pictures @ 2 fps; Auto Exposure, Auto Focus, Auto White Balance executed for first shot only Capture modes--Smart Capture, Program, Scene modes, Video, Sport, Blur Reduction, Panorama Image file format-- Still: EXIF 2.21 (JPEG compression); file organization DCF Video: QUICKTIME (CODEC Motion JPEG; audio: G.*

*711) Picture size--10.0 MP (4:3): 3648 x 2736 pixels 8.9 MP (3:2): 3648 x 2432 pixels 7.5 MP (16:9): 3648 x 2048 pixels 5.0 MP (4:3): 2592 x 1936 pixels 3. 1 MP (4:3): 2048 x 1536 pixels 2.2 MP (3:2): 1824 x 1216 pixels 2.1 MP (16:9): 1920 x 1088 pixels 1.2 MP (4:3): 1280 x 960 pixels Color modes--High Color, Natural Color, Low Color, Black & White, Sepia Sharpness modes--High (Sharp), Normal, Low (Soft) Video capture--< 80 minutes maximum VGA (640 x 480 @ 30 fps) QVGA (320 x 240 @ 30 fps) Video blur reduction--Yes Communication with computer--USB 2.0 high speed (PIMA 15740 protocol); via USB cable model U-8 www.*

*kodak.com/go/support 49 Appendix Video output--NTSC or PAL Microphone--Yes Speaker--Yes PICTBRIDGE support--Yes Power--KODAK Li-Ion Rechargeable Digital Camera Battery KLIC-7003 (1050 mAh); 5V AC adapter; USB charging Tripod mount--1/4 inch Size--99.9 x 59.5 x 20 mm (3.9 x 2.3 x 0.8 in.) @ power off Weight--125 g (4.4 oz) without card or battery Operating temperature--040° C (32104° F) Care and maintenance If you suspect water has gotten inside the camera, remove the battery and card. Allow all components to air-dry for at least 24 hours before using the camera.*

*Blow gently on the lens or LCD to remove dust and dirt. Wipe gently with a soft, lint-free cloth or an untreated lens-cleaning tissue. Do not use cleaning solutions unless designed specifically for camera lenses. Do not allow chemicals, such as suntan lotion, to contact painted surfaces. Service agreements may be available in your country. Contact a dealer of KODAK Products for more information.*

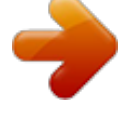

 *For digital camera disposal or recycling information, contact your local authorities. In the US, visit the Electronics Industry Alliance at www.eiae.org or www.*

*kodak.com/go/m380support. 50 www.kodak.com/go/support Appendix Upgrading your software and firmware Download the latest versions of the software included on the KODAK EASYSHARE Software CD and the camera firmware (the software that runs on the camera).*

*Visit www.kodak.com/go/m380downloads. Storage capacities The LCD displays the approximate number of pictures (or minutes/seconds of video) remaining. For average SD Card capacities, visit www.*

*kodak.com/go/SDcapacities. Actual storage capacity varies depending on subject composition, card size, and other factors. You may be able to store more or fewer pictures and videos. Favorites take up additional space in internal memory. Important safety instructions CAUTION: Do not disassemble this product; there are no user-serviceable parts inside. Refer servicing to qualified service personnel. KODAK AC Adapters and Battery Chargers are intended for indoor use only. The use of controls, adjustments, or procedures other than those specified herein may result in exposure to shock and/or electrical or mechanical hazards. If the LCD breaks, do not touch the glass or liquid.*

*Contact Kodak customer support. The use of an accessory that is not recommended by Kodak may cause fire, electric shock, or injury. For approved accessories, visit www.kodak/go/accessories. Use only a USB-certified computer equipped with a current-limiting motherboard. Contact your computer manufacturer if you have questions. If using this product in an airplane, observe all instructions of the airline. When removing the battery, allow it to cool; it may be hot. Follow all warnings and instructions supplied by the battery manufacturer. Use only batteries approved for this product to avoid risk of*

*explosion.*

*51 www.kodak.com/go/support Appendix Keep batteries out of the reach of children. Do not allow batteries to touch metal objects, including coins. Otherwise, a battery may short circuit, discharge energy, become hot, or leak.*

*Do not disassemble, install backward, or expose batteries to liquid, moisture, fire, or extreme temperature. Remove the battery when the product is stored for an extended period of time. In the unlikely event that battery fluid leaks inside the product, contact Kodak customer support. In the unlikely event that battery fluid leaks onto your skin, wash immediately with water and contact your local health provider. For additional health-related information, contact your local Kodak customer support.*

*Dispose of batteries according to local and national regulations. Visit www.kodak.com/go/kes. Do not charge non-rechargeable batteries. For more information on batteries, visit www.kodak.com/go/batterytypes. Battery replacement, battery life KODAK Li-Ion Rechargeable Digital Camera Battery KLIC-7003 (1050 mAh): 310 pictures per charge. Battery life per CIPA testing method.*

*(Approx. number of pictures in Smart Capture mode, using 128 MB SD Card.) Actual life may vary based on usage. Extending battery life Use power-saving features (see Using the Setup tab, page 30). Keep battery contacts/terminals clean. Wipe with a dry cloth. Charge Li-Ion batteries frequently, even if power remains. Battery performance is reduced at low temperatures. When using your camera in cold weather, keep spare batteries warm. Do not discard cold batteries that do not work; when they return to room temperature, they may be usable.*

*www.kodak.com/go/support 52 Appendix Limited warranty Kodak warrants its digital cameras and accessories (excluding batteries) to be free from malfunctions and defects in both materials and workmanship for the warranty period specified on your Kodak Product packaging. Retain the original dated sales receipt. Proof of purchase date is required with any request for warranty repair.*

*Limited warranty coverage Warranty service is only available from within the country where the Products were originally purchased. You may be required to ship Products, at your expense, to the authorized service facility for the country where the Products were purchased. Kodak will repair or replace Products if they fail to function properly during the warranty period, subject to any conditions and/or limitations stated herein. Warranty service will include all labor as well as any necessary adjustments and/or replacement parts. If Kodak is unable to repair or replace a Product, Kodak will, at its option, refund the purchase price paid for the Product provided the Product has been returned to Kodak along with proof of the purchase price paid.*

*Repair, replacement, or refund of the purchase price are the sole remedies under the warranty. @@@@@@@@This warranty does not apply when failure is due to shipping damage, accident, alteration, modification, unauthorized service, misuse, abuse, use with incompatible accessories or attachments (such as third party ink or ink tanks), failure to follow Kodak's operation, maintenance or repacking instructions, failure to use items supplied by Kodak (such as*

*adapters and cables), or claims made after the duration of this warranty. Kodak makes no other express or implied warranty for this product. In the event that the exclusion of any implied warranty is ineffective under the law, the duration of the implied warranty will be the length of the express warranty period www.kodak.com/go/support 53 Appendix specified on your Kodak product packaging. The option of repair, replacement, or refund is Kodak's only obligation. Kodak will not be responsible for any special, consequential or incidental damages resulting from the sale, purchase, or use of this product regardless of the cause. Liability for any special, consequential or incidental damages (including but not limited to loss of revenue or profit, downtime costs, loss of the use of the equipment, cost of substitute equipment, facilities or services, or claims of your customers for such damages resulting from the purchase, use, or failure of the Product), regardless of cause or for breach of any written or implied warranty is expressly disclaimed. Your rights Some states or jurisdictions do not allow exclusion or limitation of incidental or consequential damages, so the above limitation or exclusion may not apply to you.*

*Some states or jurisdictions do not allow limitations on how long an implied warranty lasts, so the above limitation may not apply to you. This warranty gives you specific rights, and you may have other rights which vary from state to state or by jurisdiction. Outside the United States and Canada In countries other than the United States and Canada, the terms and conditions of this warranty may be different. Unless a specific Kodak warranty is communicated to the purchaser in writing by a Kodak company, no warranty or liability exists beyond any minimum requirements imposed by law, even though defect, damage, or loss may be by negligence or other act.*

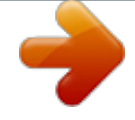

 *54 www.kodak.com/go/support Appendix Regulatory compliance FCC compliance and advisory KODAK EASYSHARE M380 Digital Camera This equipment has been tested and found to comply with the limits for a Class B digital device, pursuant to Part 15 of the FCC Rules. These limits are designed to provide reasonable protection against harmful interference in a residential installation. This equipment generates, uses, and can radiate radio frequency energy and, if not installed or used in accordance with the instructions, may cause harmful interference to radio communications. However, there is no guarantee that interference will not occur in a particular installation.*

*If this equipment does cause harmful interference to radio or television reception, which can be determined by turning the equipment off and on, the user is encouraged to try to correct the interference by one or more of the following measures: 1) reorient or relocate the receiving antenna; 2) increase the separation between the equipment and the receiver; 3) connect the equipment to an outlet on a circuit different from that to which the receiver is connected; 4) consult the dealer or an experienced radio/TV technician for additional suggestions. Any changes or modifications not expressly approved by the party responsible for compliance could void the user's authority to operate the equipment. Where shielded interface cables have been provided with the product or specified additional components or accessories elsewhere defined to be used with the installation of the product, they must be used in order to ensure compliance with FCC regulation. Waste Electrical and Electronic Equipment labeling In Europe: For human/environmental protection, it is your responsibility to dispose of this equipment and batteries at a collection facility established for this purpose (separate from municipal waste.) For more information, contact your retailer, collection facility, or appropriate local authorities; or visit www.*

*kodak.com/go/recycle. Product weight 125 g (4.4 oz). www.*

*kodak.com/go/support 55 Appendix Australian C-Tick N137 Korean Class B ITE VCCI Class B ITE Russian GOST-R Eastman Kodak Company Rochester, NY 14650 AIO-40 56 www.kodak.com/go/support Appendix China RoHS Canadian DOC statement DOC Class B Compliance--This Class B digital apparatus complies with Canadian ICES-003. Observation des normes-Classe B--Cet appareil numérique de la classe B est conforme à la norme NMB-003 du Canada. FCC and Industry Canada This device complies with Industry Canada RSS-210 and FCC Rules. Operation is subject to the following two conditions: (1) this device may not cause harmful interference, and (2) this device must accept any interference received, including interference that may cause undesired operation. www.kodak.com/go/support 57 1 Index C cable audio/video, 18 USB, 34 camera sounds, 31 Canadian compliance, 57 care and maintenance, 50 charging the battery, 2, 4 children, 9 clock, setting, 3 color mode, 27 computer connecting camera, 33 transfer to, 33 connector, USB / A/V, 18, 34 copy pictures card to memory, 22 memory to card, 22 to computer via USB cable, 33 cropping pictures, 20 customer support, 47 customize camera, 30 D date setting, 3 date stamp, 30 delete button, ii deleting during quickview, 6 from internal memory, 15 from SD/SDHC Card, 15 protecting pictures, videos, 15 www.*

*kodak.com/go/support A A/V out, 18 about this camera, 32 accessories, 34 battery, 52 buying, 46 SD/SDHC Card, 3 AF control (Still), 27 AF control (video), 29 AF zone, 28 auto, 8 enhancement, 20 focus control, 27, 28, 29 focus framing marks, 5 power off, 31 auto focus (AF) zone, 28 auto power off, 31 B backlight, 9 battery charging, 2, 4 expected life, 52 loading, 1 types, 52 battery door, ii beach, 9 button delete, 6 review, ii telephoto/zoom, 6 58 Index displaying slide show, 17 disposal, recycling, 50 downloading pictures, 33 E EASYSHARE Software, 33 edit videos, 22 emailing pictures, videos, 38 expected battery life, 52 exposure long time, 27, 29, 30 metering, 28 exposure compensation, 26 exposure metering, 28 external video device viewing pictures, videos, 18 F face detect capture, 28 favorites tagging, 39 FCC compliance, 55 fireworks, 9 firmware, upgrading, 51 flash, i flash button, i flash, using, 7 flower, 9 focus framing marks, 5 focus mode, 27 focus mode (video), 29 format, 32 framing marks, 5 G guidelines, battery, 52 www.kodak.com/go/support H help camera help, 45 Web links, 45 I icons, modes, 8 image storage, 30 installing battery, 1 SD/SDHC Card, 3 software, 33 ISO speed, 29 K KODAK EASYSHARE Software installing, 33 upgrading, 51 KODAK PERFECT TOUCH Technology, 20 Kodak Web sites, 45 L language, 31 LCD, ii brightness, 30 reviewing pictures, 14 reviewing videos, 14 LCD brightness, 30 lens cleaning lens, 50 light, self-timer, i loading battery, 1 SD/SDHC Card, 3 59 Index software, 33 long time exposure, 27, 29, 30 M MAC OS, installing software, 33 magnify a picture, 14 maintenance, camera, 50 make picture from video, 22 manner/museum, 9 memory inserting card, 3 menu button, ii microphone, i mode switch, i modes, 8 auto, 8 backlight, 9 beach, 9 children, 9 fireworks, 9 flower, 9 manner/museum, 9 night landscape, 9 night portrait, 9 scene (SCN), 9 self-portrait, 9 snow, 9 text, 9 modes, capture smart capture, 8 multiple selections, 16 multi-up, 16 N night landscape, 9 night portrait, 9 O online prints, ordering, 36 optical zoom, 6 orientation sensor, 31 P panoramic pictures, 12 PERFECT TOUCH Technology, 20 PICTBRIDGE enabled printer, 35 picture size, 26 pictures copying, 22 cropping, 20 emailing tagged, 38 PERFECT TOUCH, 20 printing, 36 printing tagged, 37 protecting, 15 review icons, 25 reviewing, 14 tagging, 37 taking, modes, 8 transfer via USB cable, 33 pictures/video deleting, 15 playing a video, 14 power camera, 2 power button, i pre-tagging, 40 www.kodak.com/go/support 60 Index printing from a card, 36 from computer, 36 optimizing printer, 45 order online, 36 PICTBRIDGE, 35 tagged pictures, 36 protecting pictures, videos, 15 Q quickview, using, 6 R recycling, disposal, 50 regulatory information, 55 repair, 46 reset camera, 31 review button, ii reviewing pictures/video as you take them, 6 deleting, 15 LCD, 14 protecting, 15 slide show, 17 running slide show, 17 S safety, 51 scene modes (SCN), 9 SD card door, ii SD/SDHC Card inserting, 3 SD/SDHC card printing from, 36 select multiple pictures/videos, 16 www.kodak.com/go/support self-portrait, 9 self-timer, 11 self-timer light, i service and support telephone numbers, 47 set tag, 30 setting AF zone, 28 auto power off, 31 auto-focus, 27, 28, 29 camera sounds, 31 color mode, 27 date and time, 3 date stamp, 30 exposure metering, 28 image storage, 30 ISO, 29 language, 31 LCD brightness, 30 long time exposure, 27, 29, 30 orientation sensor, 31 picture size, 26 picture-taking mode, 8 self-timer, 11 sharpness, 29 sound volume, 31 video out, 31 video size, 29 white balance, 28 setting up the camera, 1 setup menu, 30 Share button, 30 share button, ii sharpness, 29 61 Index shutter problems, 42 self-timer delay, 11 shutter button, i slide show continuous loop, 17 running, 17 smart capture, 8 snow, 9 software installing, 33 upgrading, 51 sound volume, 31 sounds, 31 specifications, camera, 48 strap, 1 strap post, ii support, technical, 47 T tagging creating tags, 39 favorites, 39 for email, 38 for print, 37 pre-tagging, 40 taking pictures, videos, 5 telephone support, 47 television, slide show, 18 text, 9 time, setting, 3 timer, shutter delay, 11 tips battery guidelines, 52 62 care & maintenance, 50 transfer, via USB cable, 33 trash can, deleting, 6 trimming a video, 23 troubleshooting, 41 turning camera on and off, 2 U undelete, undo, 15 upgrading software, firmware, 51 URLs, Kodak Web sites, 45 USB transferring pictures, 33 V video action print, 24 copying, 22 edit, 22 emailing tagged, 38 out, 31 playback, 14 protecting, 15 review icons, 25 size, 29 transfer to computer, 33 viewing, 14 video out, 31 video size, 29 viewing by multi-up, 16 picture, after taking, 6, 14 volume, 31 www.*

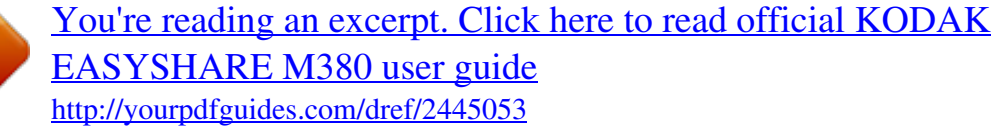